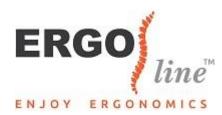

## How do you set up the "Ergoline Compact Keyboard" "?

1. Connect the keyboard to a USB port with the cable.

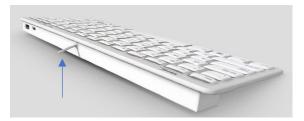

2. Turn on your computer or laptop.

3. Finished using? Remove the USB cable from the computer, store it neatly and store the Ergoline Compact keyboard in the supplied case, so you can take it with you everywhere!

## Function keys

Press the blue FN button, which you can find next to the Windows button at the bottom left, at the same time as the function key (indicated in blue on the keyboard), to use it.

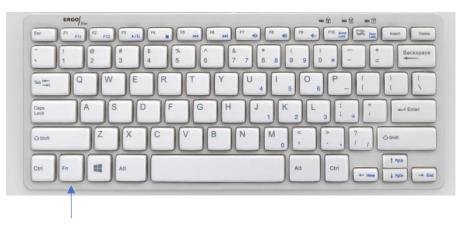

Example: If you want to use the play / pause button (F3 key), press and hold the FN button at the same time as this button to use the function (in this case, play or pause).

| ERGO            | line                                                                                           |                                                                                                    |
|-----------------|------------------------------------------------------------------------------------------------|----------------------------------------------------------------------------------------------------|
| Esc FI FI       | 1 F2 F12 F3 >/11 F4 F5 H4 F8                                                                   | F7         40         F9         4n         F10         prove         Prove         Prov         Prov         Prov |
| ~ <u>!</u><br>1 | @         #         \$         %         ^           2         3         4         5         6 | &     *     (     )     -     +     Backspace       7     7     8     9     9     *     -     =                                                                                                    |
| Tab 🖛           | Q W E R T Y                                                                                    |                                                                                                    |
| Caps<br>Lock    | ASDFG                                                                                          | H J K L ; + ", + Enter                                                                                                    |
| Óshift          | ZXCVB                                                                                          | N M C C C C C C C C C C C C C C C C C C                                                                                                    |
| Ctri            | AR                                                                                             | Alt Ctrl + Here + Foot                                                                                                    |
|                 |                                                                                                |                                                                                                    |
|                 |                                                                                                |                                                                                                    |
|                 |                                                                                                |                                                                                                    |

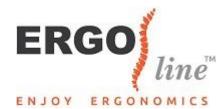

## Pay attention!

At the top right you can see which buttons are enabled (for example the num lock, caps lock or scroll lock). The above explanation applies to both the scroll and numlock. For the caps lock, you only need to press the caps lock button to turn it on or off.

| Enc (1) (2                            |              |                         |              |              | <b>a</b> = <b>a</b> = <b>a</b> |                        |
|---------------------------------------|--------------|-------------------------|--------------|--------------|--------------------------------|------------------------|
|                                       | F12 F12 +/11 | 14 <b>B</b> [F5 H4] [F0 | H F7 0 F8    | · •• •• ••   | FIO sand                       | Irmart Delete          |
| ↓ ↓ ↓ ↓ ↓ ↓ ↓ ↓ ↓ ↓ ↓ ↓ ↓ ↓ ↓ ↓ ↓ ↓ ↓ |              | %<br>5 6                | & *<br>7 7 8 | 8 9 9 0      | * - +                          | Backspace              |
| Tel: Internet Q                       | WE           | RT                      | Y U 4        | 1 O 6        | P (                            |                        |
| Cape A                                | SD           | FG                      | H J          | K L          | 3 ; + ;                        | Enter                  |
| Óshit                                 | ZX           | CVE                     | B N N        | ' <b>,</b> ( | > . ?                          | Ó Shiñ                 |
| Ctrl Fn                               | Alt          |                         |              | Alt          | Ctri + ma                      | † 7500<br>↓ 7500 → End |

Furthermore, the keyboard has 2 USB ports, 1 of which is USB-C. Since we nowadays use more than just a mouse and a keyboard, you can connect, for example, an external hard drive or a webcam through the 2 USB ports. The USB-C hub can be used by cables with a symmetrical 24 pin connector.

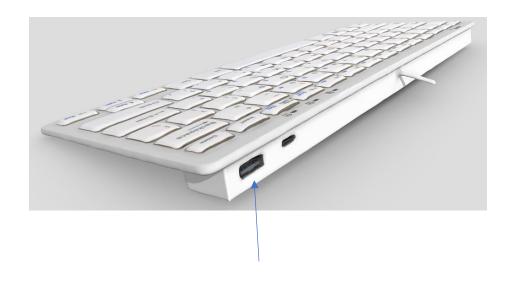